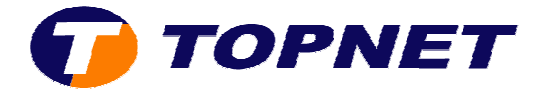

## **Installation Ethernet via le CD**

1) Après avoir insérer le CD d'installation; cliquer sur **"Installer votre modem"** .

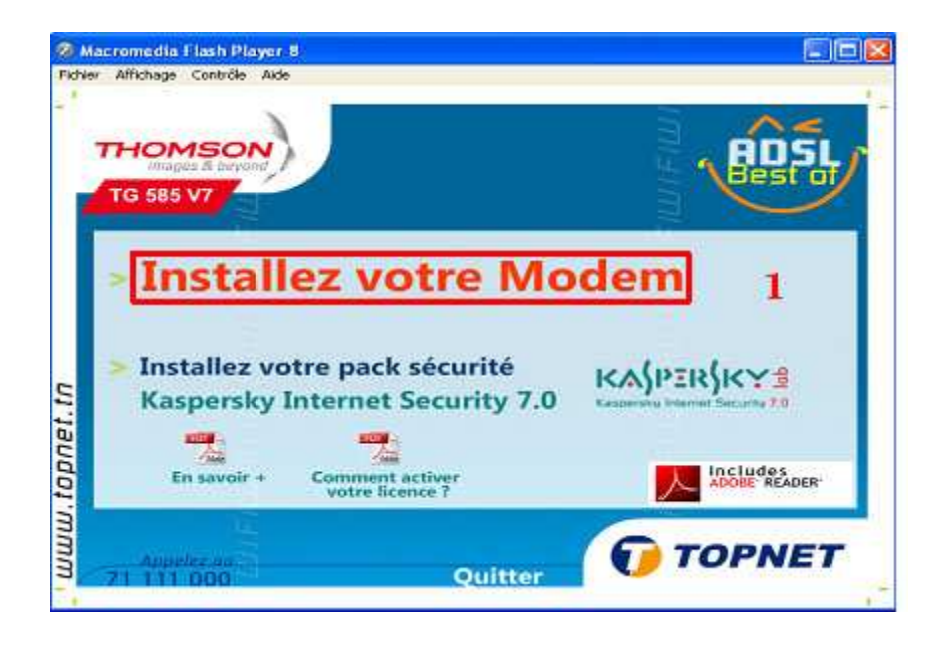

2) Patienter pendant la préparation de l'installation.

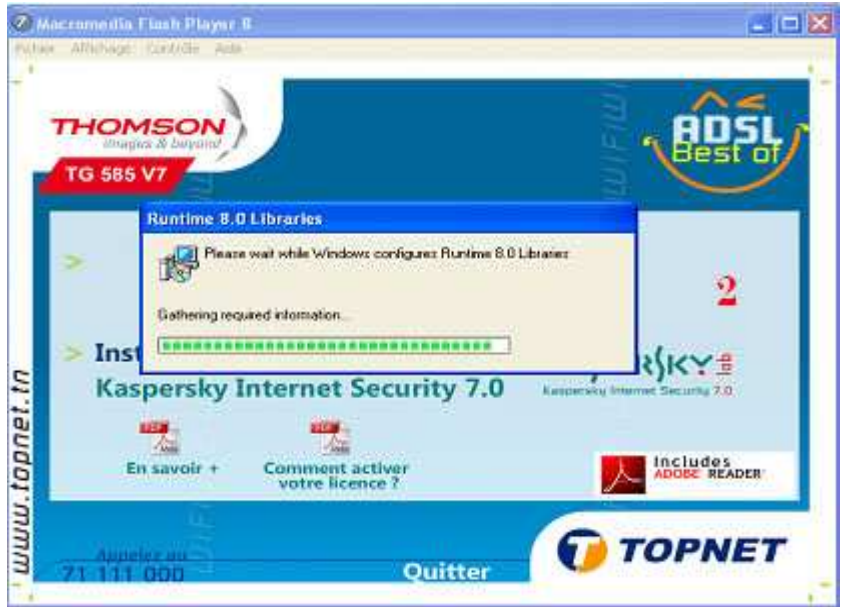

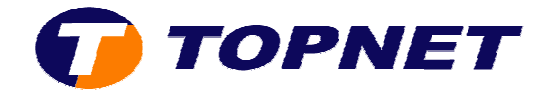

3) Choisir la langue **"Français"** puis cliquer sur **"OK"**.

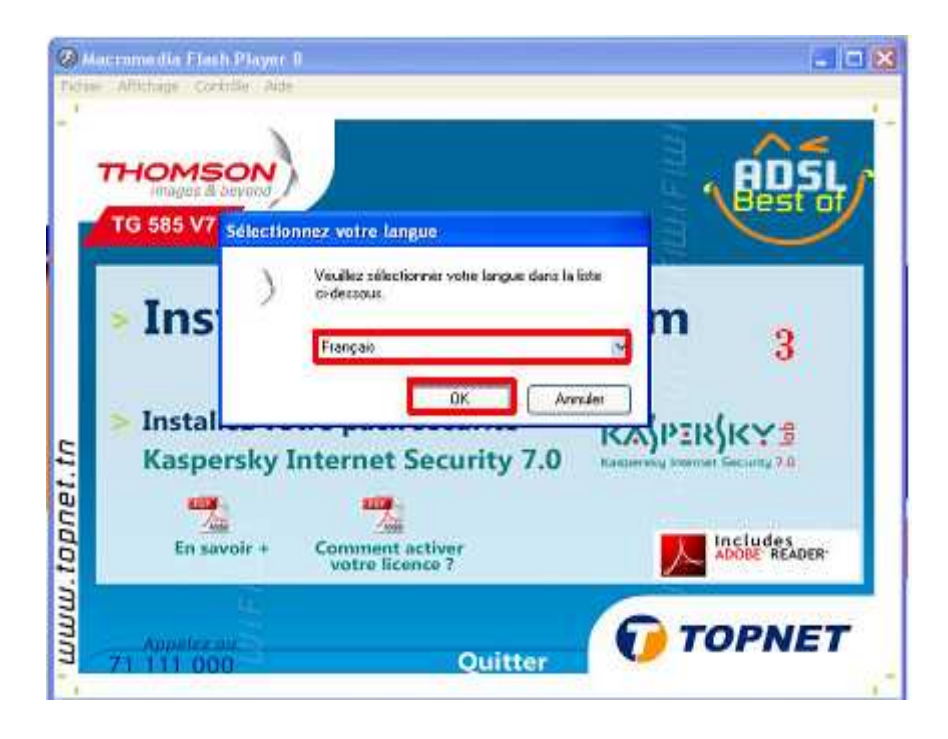

4) Cliquer sur **"Suivant"** .

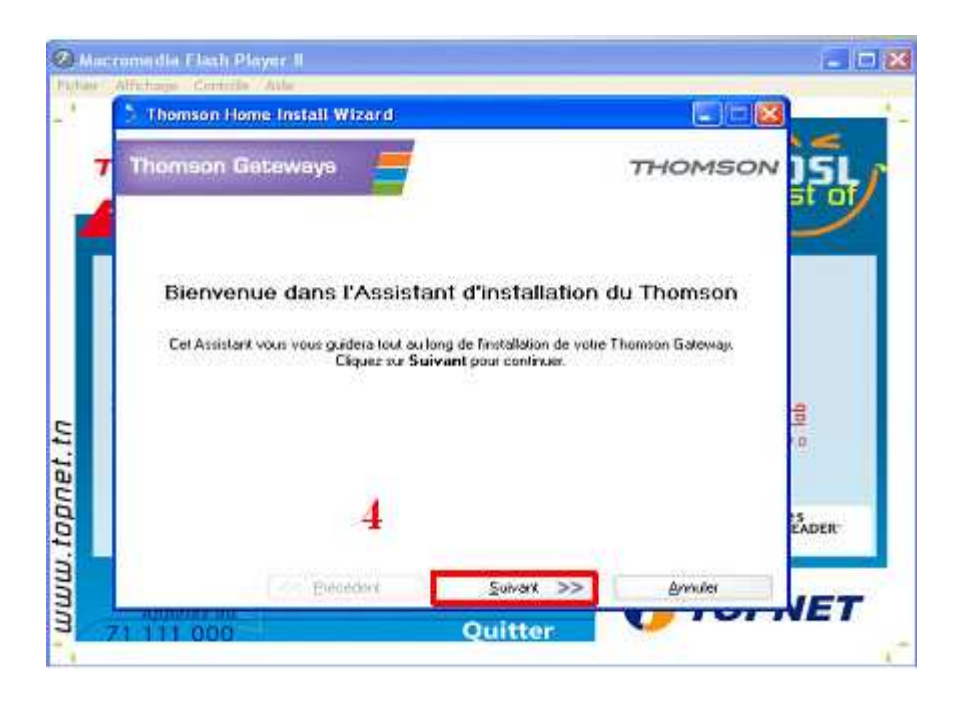

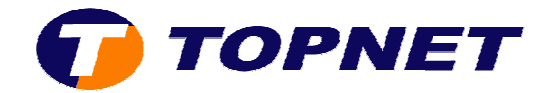

5) Accepter la licence du contrat en cliquant sur **"Oui"**.

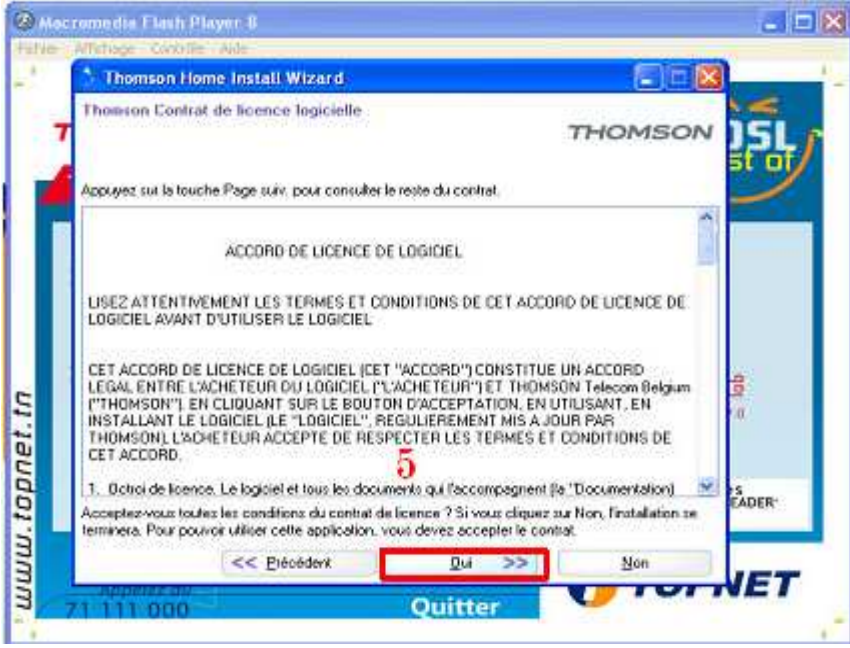

6) Patienter pendant l'installation.

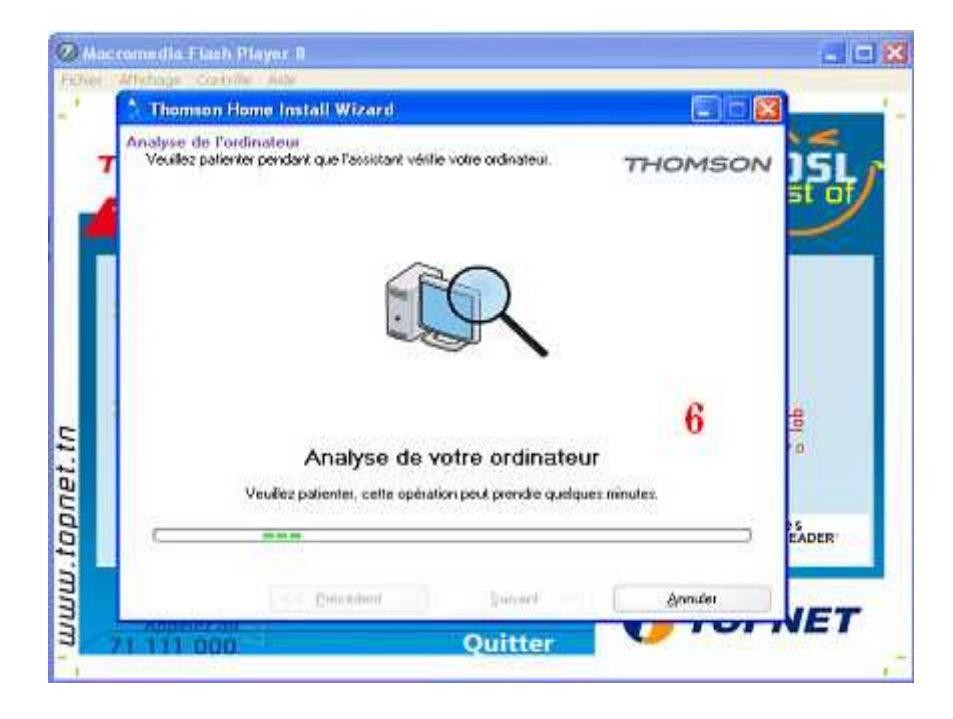

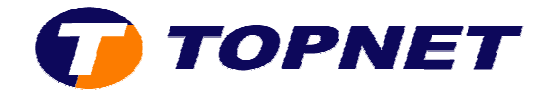

7) Choisir le mode "Câblé" en cliquant dessus.

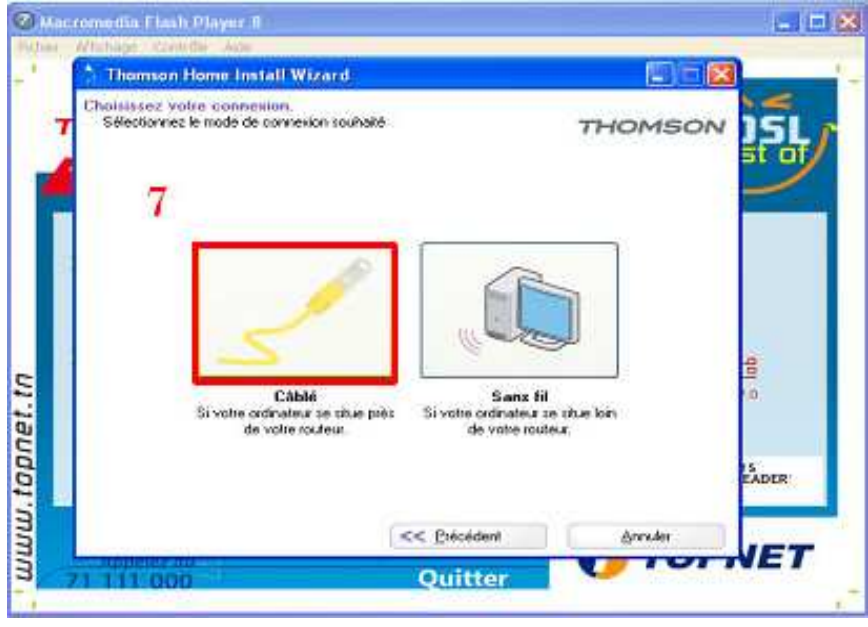

8) Mettre le modem sous tension et brancher le câble RJ45.

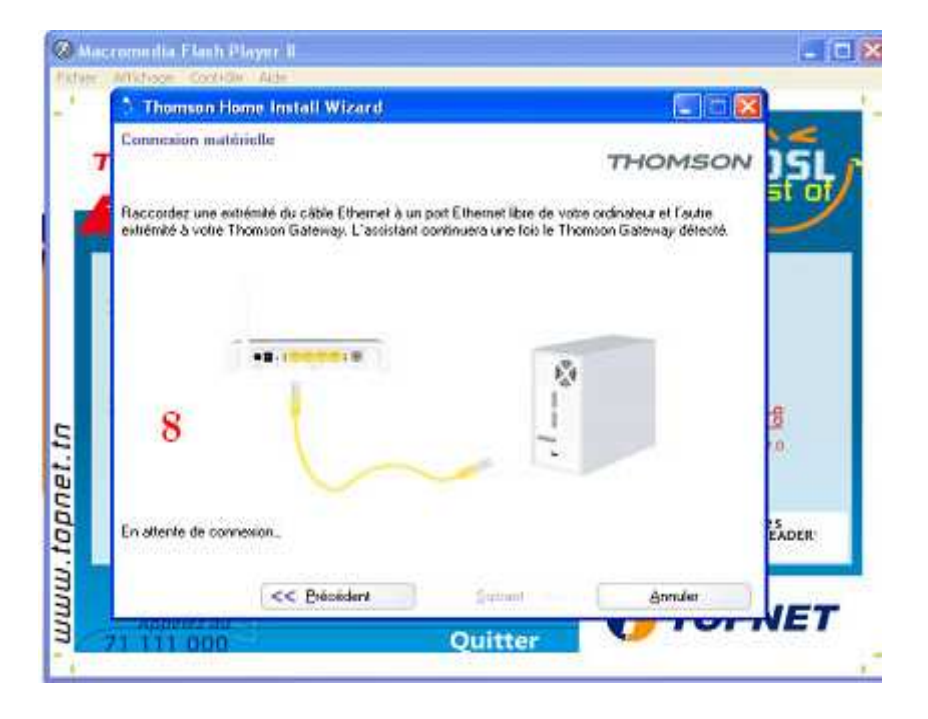

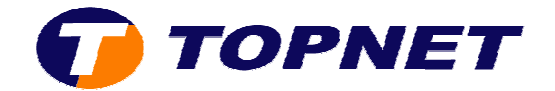

9) Cocher **"Oui"** puis cliquer sur **"Suivant"**.

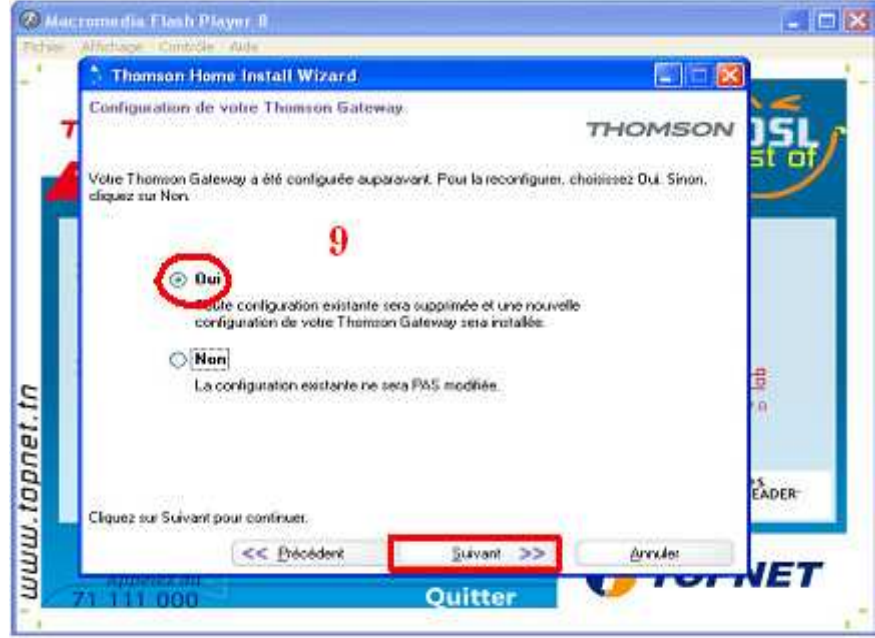

10)Cocher **"PPP Route"** puis cliquer sur **"Suivant"**.

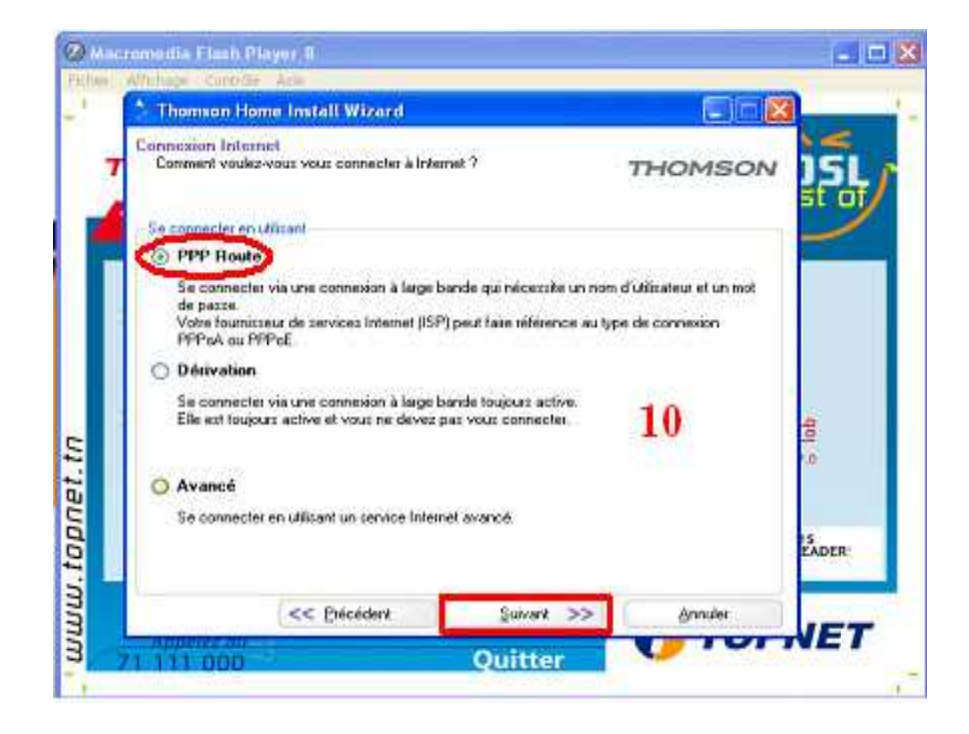

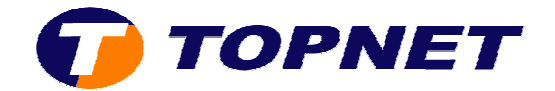

11)Saisir le Login et le Mot de Passe de connexion ADSL.

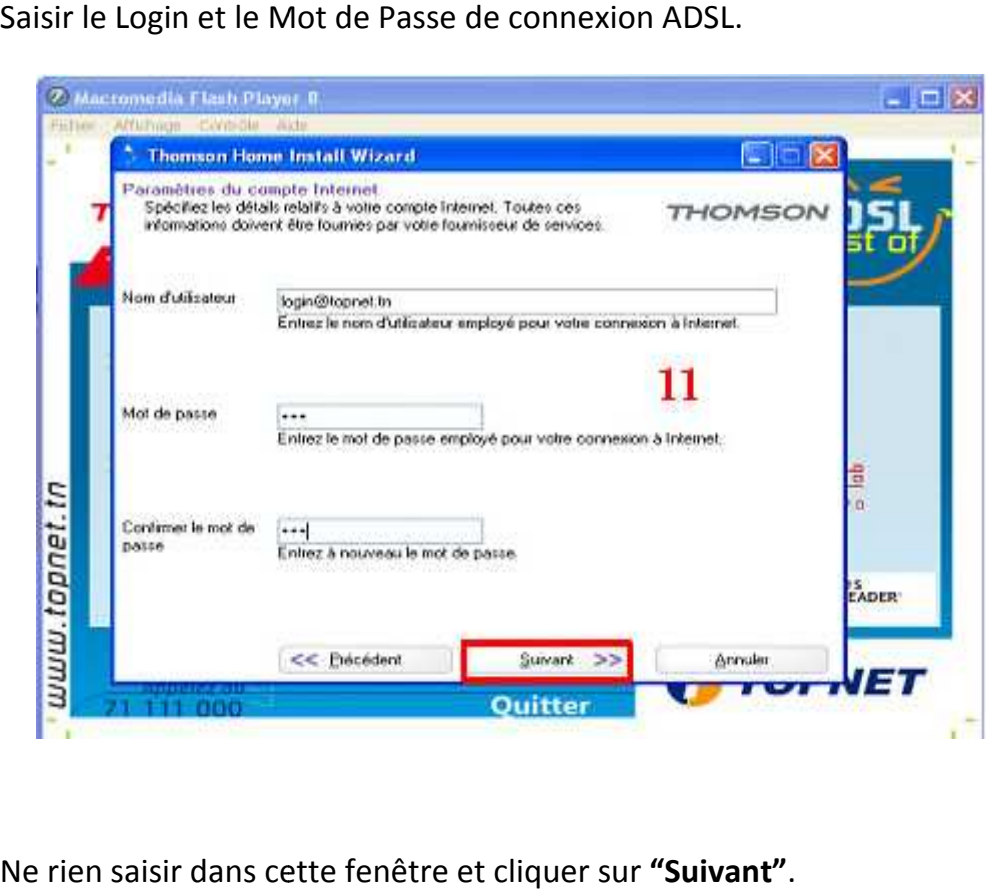

12) Ne rien saisir dans cette fenêtre et cliquer sur "Suivant".

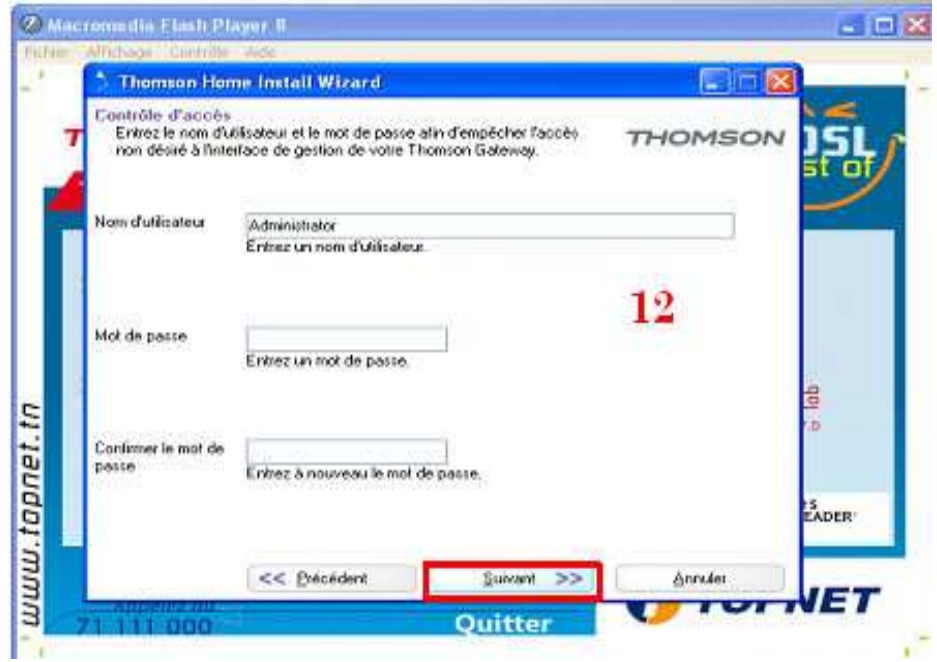

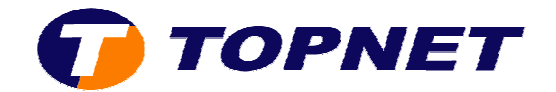

13)Patienter pendant la configuration.

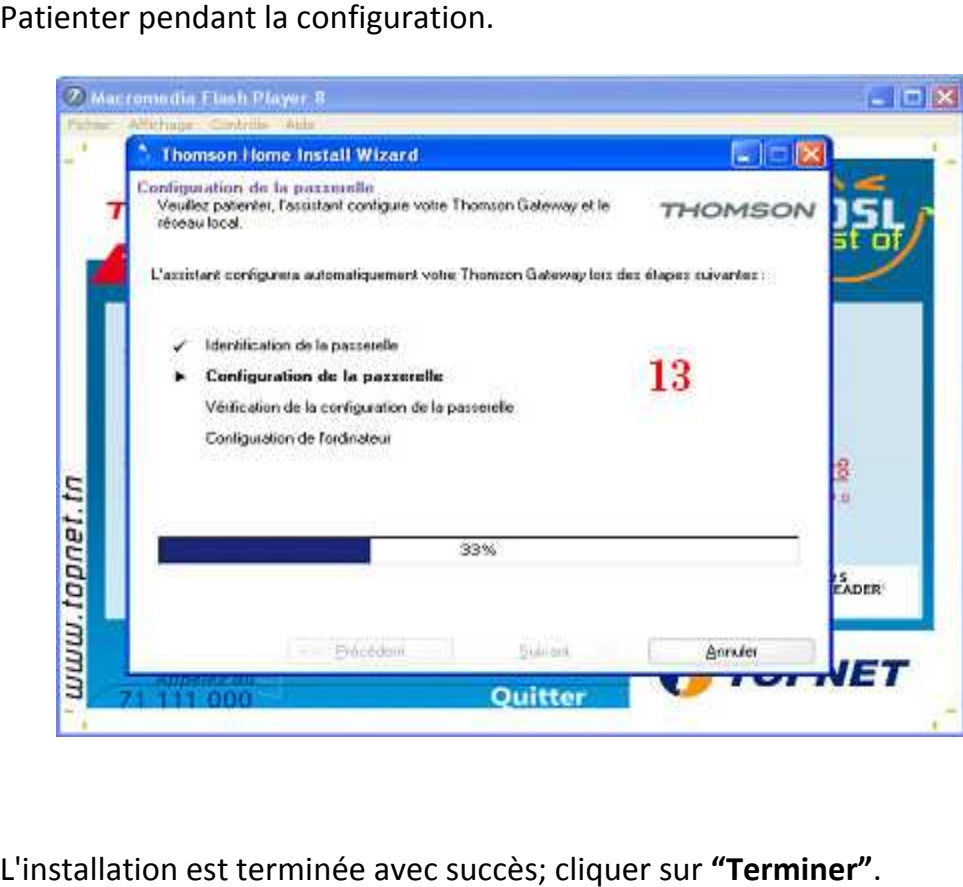

14)L'installation est terminée avec succès; cliquer sur "Terminer".

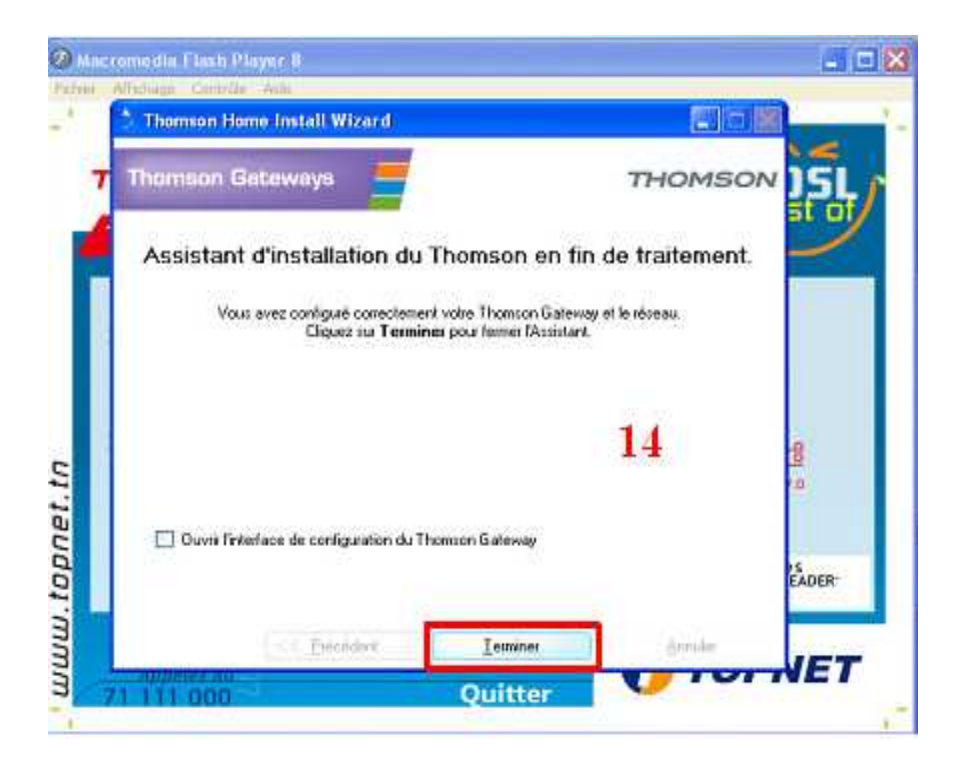